# HP OpenView Performance Agent

For the AlphaServer Operating System

Software Version: 4.60

## Installation and Configuration Guide

Manufacturing Part Number: B7491-90082 Document Release Date: December 2006 Software Release Date: December 2006

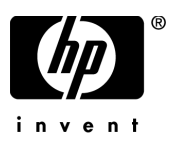

## Legal Notices

#### **Warranty**

The only warranties for HP products and services are set forth in the express warranty statements accompanying such products and services. Nothing herein should be construed as constituting an additional warranty. HP shall not be liable for technical or editorial errors or omissions contained herein.

The information contained herein is subject to change without notice.

#### Restricted Rights Legend

Confidential computer software. Valid license from HP required for possession, use or copying. Consistent with FAR 12.211 and 12.212, Commercial Computer Software, Computer Software Documentation, and Technical Data for Commercial Items are licensed to the U.S. Government under vendor's standard commercial license.

#### Copyright Notices

© Copyright 1983-2006 Hewlett-Packard Development Company, L.P.

#### Trademark Notices

UNIX® is a registered trademark of The Open Group.

Adobe® and Acrobat® are trademarks of Adobe Systems Incorporated.

Windows® and MS Windows ® are U.S. registered trademarks of Microsoft Corporation.

Microsoft® is a U.S. registered trademark of Microsoft Corporation.

All other product names are the property of their respective trademark or service mark holders and are hereby acknowledged.

## Support

You can visit the HP OpenView Support web site at:

#### **www.hp.com/managementsoftware/support**

HP OpenView online support provides an efficient way to access interactive technical support tools. As a valued support customer, you can benefit by using the support site to:

- Search for knowledge documents of interest
- Submit and track support cases and enhancement requests
- Download software patches
- Manage support contracts
- Look up HP support contacts
- Review information about available services
- Enter into discussions with other software customers
- Research and register for software training

Most of the support areas require that you register as an HP Passport user and sign in. Many also require a support contract.

To find more information about access levels, go to:

#### **www.hp.com/managementsoftware/access\_level**

To register for an HP Passport ID, go to:

**www.managementsoftware.hp.com/passport-registration.html**

# **Contents**

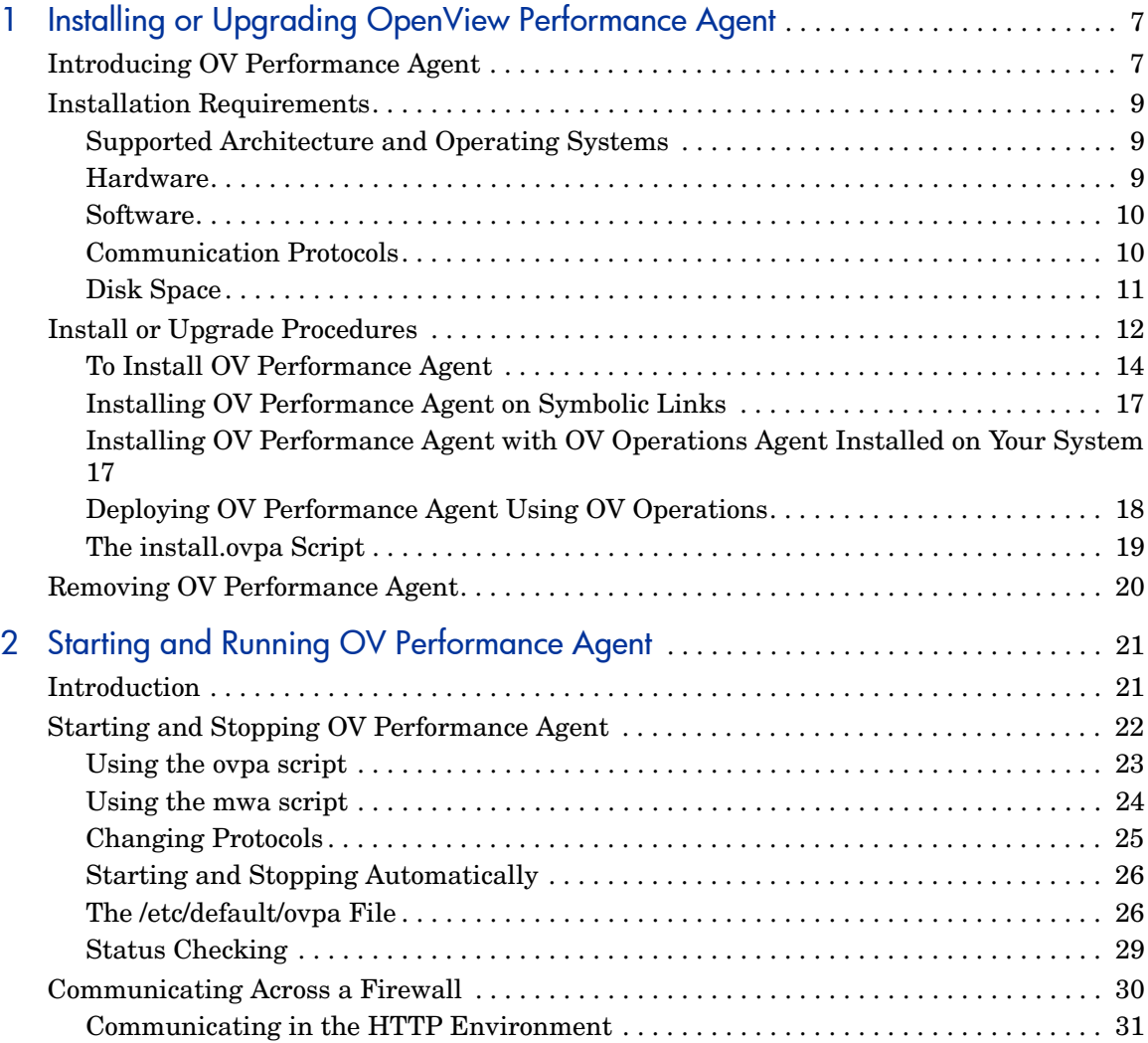

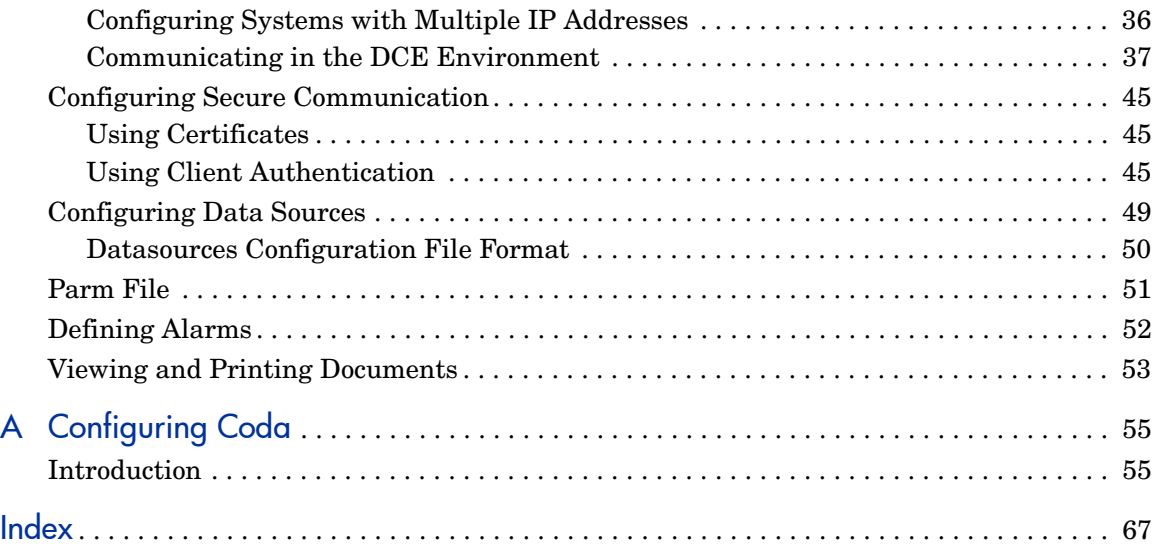

# <span id="page-6-0"></span>1 Installing or Upgrading OpenView Performance Agent

## <span id="page-6-1"></span>Introducing OV Performance Agent

<span id="page-6-2"></span>HP OpenView Performance Agent (OVPA) captures performance, resource, and transaction data from your AlphaServer system. Using minimal system resources, the software continuously collects, summarizes, time stamps, and detects alarm conditions in current and historical resource data across your system. You can analyze the data using spreadsheet programs, Hewlett-Packard analysis products such as OV Performance Manager (OVPM), or third-party analysis products. Also, OV Performance Agent provides data access to OV Performance Manager and sends alarm notifications to HP OpenView Network Node Manager (NNM) and OpenView Operations (OVO).

OV Performance Manager (OVPM) in this document refers only to versions 4.0 and later. The name OVPM 3.x is used throughout this document to refer to the product that was formerly known as PerfView.

OV Performance Agent uses data source integration (DSI) technology to receive, alarm on, and log data from external data sources such as applications, databases, networks, and other operating systems.

The comprehensive data logged and stored by OV Performance Agent allows you to:

- Characterize the workloads in the environment.
- Analyze resource usage and load balance.
- Perform trend analyses on historical data to isolate and identify bottlenecks.
- Respond to error conditions.
- Perform service-level management based on transaction response time.
- Perform capacity planning.

• Solve system management problems before they arise.

For a comprehensive description of OV Performance Agent, see the *HP OpenView Performance Agent for UNIX User's Manual*.

## <span id="page-8-0"></span>Installation Requirements

<span id="page-8-5"></span><span id="page-8-4"></span>Before installing OV Performance Agent, make sure that your system meets the requirements described in this section. Certain system and configuration prerequisites are necessary for OV Performance Agent to operate properly on your system.

## <span id="page-8-1"></span>Supported Architecture and Operating Systems

The table below lists the supported architecture and operating system versions, as well as the data communication protocols supported by each combination.

| Architecture | <b>Operating System</b> | Protocol          |
|--------------|-------------------------|-------------------|
| AlphaServer  | Tru64 UNIX 5.1A         | HTTP(S), DCE, NCS |
| AlphaServer  | Tru64 UNIX 5.1B2        | HTTP(S), DCE, NCS |
| AlphaServer  | Tru64 UNIX 5.1B3        | HTTP(S), DCE, NCS |

**Table 1 Supported Architecture and operating system versions**

## <span id="page-8-2"></span>**Hardware**

<span id="page-8-3"></span>OV Performance Agent generally runs on hardware platforms supporting the operating system, including:

- AlphaServer DS10
- AlphaServer DS10L
- AlphaServer DS20E
- AlphaServer ES40
- AlphaServer ES45
- AlphaServer GS140
- AlphaServer GS160
- AlphaServer GS320

## <span id="page-9-0"></span>**Software**

- AlphaServer DS10
- AlphaServer DS10L
- AlphaServer DS20E
- AlphaServer ES40
- AlphaServer ES45
- AlphaServer GS140
- AlphaServer GS160
- AlphaServer GS320

## <span id="page-9-1"></span>Communication Protocols

OV Performance Agent supports the following communication protocols:

- HTTP $(S)$  1.1
- NCS 1.5.1
- <span id="page-9-2"></span>• Following is a table listing the compatibility between Tru64 UNIX operating system versions and DCE software versions.

<span id="page-9-3"></span>

| <b>Tru64 UNIX Version</b> | <b>DCE</b> Runtime<br><b>Services</b> |  |  |
|---------------------------|---------------------------------------|--|--|
| 5.1A                      | 4.2                                   |  |  |
| 5.1B                      | 4.3                                   |  |  |

**Table 2 Supported Tru64 UNIX versions and DCE Runtime Services**

## <span id="page-10-0"></span>Disk Space

<span id="page-10-1"></span>OV Performance Agent installs in the /usr/opt/perf/ and /usr/opt/OV/ directories and creates its log and status files in the /var/opt/OV/ and / var/opt/perf/ directories.

- For first time installation of OV Performance Agent, 50 MB of disk space is required in the /usr/opt/perf/ and /usr/opt/OV/ directories.
- For OVPA databases and status files, allow for 125 MB of disk space in the /var/opt/OV/ and /var/opt/perf/ directories.

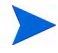

If you do *not* have enough space in your /usr/opt/perf and/or /var/opt/ perf directories, you must install OV Performance Agent on symbolic links. See [Installing OV Performance Agent on Symbolic Links on page 17](#page-16-0).

For a description of how the parm file is used to limit and configure log file data storage, see the "parm File" section in Chapter 2 of your *HP OpenView Performance Agent for UNIX User's Manual*.

## <span id="page-11-0"></span>Install or Upgrade Procedures

<span id="page-11-1"></span>OV Performance Agent comes on a CD installation media. The size of the product is approximately 70 MB, including the product documentation.

 OV Performance Agent can run in HTTP, native NCS, and native DCE mode, as well as in emulated NCS mode via DCE, depending on the communication protocol and fileset selected.

OV Performance Agent is by default installed in HTTP mode if you are installing OVPA for the first time. The CD-ROM contains three installation filesets in tar archive files:

• tarfile consists of common OV Performance Agent files.

This fileset is needed regardless of the communication protocol used by OV Performance Agent. The fileset includes files needed to run in HTTP mode.

- tarncs consists of files specific for OV Performance Agent using llbd to run in NCS mode.
- tardce consists of files specific for OV Performance Agent using dced to run in:
	- DCE mode
	- emulated NCS mode using the libdce.so library.

Files from tarfile are always installed, as well as files from either tarncs or tardce, depending on the type of installation you choose.

Depending on which fileset is installed on the system, perfstat  $-v$  output lists major OV Performance Agent executable components along with the appropriate suffix which is either NCS or DCE.

The following example is an excerpt from output of  $perfstat -v$  and shows that NCS version of scopeux and perflbd are installed:

```
scopeux C.03.61.00 NCS 05/13/02 OSF 4.0+
perflbd C.03.61.00 NCS 05/13/02 OSF 4.0+
```
When running the installation script, you can choose a protocol and the fileset to install. For more information on installation options, see [The install.ovpa](#page-18-0)  [Script on page 19](#page-18-0).

To install the DCE fileset, you must have the DCE Runtime Services installed. Check for the correct packages by running  $1$ slpp  $-L$  | grep dce to verify that the dce.client filesets are installed. If the filesets are *not* installed, install them, as they are a prerequisite for OV Performance Agent to run properly. If dced was *not* already running before installation, you have to start the dced daemon and OV Performance Agent manually. For more information on how to install DCE refer to your DCE-specific documentation. You can start OV Performance Agent using the mwa script.

By installing the DCE fileset, you have the capability of dced daemon to use either the DCE communication protocol or to emulate the NCS communication protocol.

The installation script checks the version of your DCE software. If your DCE software is not compatible with the OV Performance Agent version, a warning is displayed. Exit the OV Performance Agent installation process and install the compatible DCE version.

For information on compatibility between Tru64 UNIX operating system versions and DCE software versions, see [Table 2 on page 10](#page-9-2).

The NCS fileset installation uses the llbd (Local Location Broker Daemon) for NCS communication.

The dced and llbd daemons cannot run at the same time. Make sure the dced daemon is *not* already running on your system by using ps  $-ef$  | grep dced. If you are sure no other programs are using the dced, you can use /usr/bin/stop.dce to stop it. See [Starting and Stopping OV](#page-21-1)  [Performance Agent on page 22](#page-21-1) for information about starting the daemons automatically.

If you have HP OpenView Operations agent installed on your system, see [Installing OV Performance Agent with OV Operations Agent Installed on](#page-16-1)  [Your System on page 17](#page-16-1).

During the process of installation a /var/opt/perf/.ovpa\_binaryset file is created and the information about which fileset has been installed is written to it. It contains the text Selected Binary= tarnes if NCS fileset is installed, or the text Selected Binary= tardce if DCE fileset is installed. This information is used by the installation and removal scripts. The ovpa\_binaryset file must *not* be edited manually.

## <span id="page-13-0"></span>To Install OV Performance Agent

<span id="page-13-1"></span>While installing OV Performance Agent, you can specify the data communication protocol to be used and the fileset to be installed.

If you are installing OV Performance Agent for the first time, by default, the data communication protocol is set to HTTP and the set of files from tarncs is installed, if no additional option is specified at installation time.

If you are upgrading OV Performance Agent to the current version, the previously used protocol and corresponding fileset are retained. For a detailed description of the install.ovpa options, see [The install.ovpa Script on](#page-18-0)  [page 19.](#page-18-0)

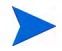

The HTTP communication protocol is always enabled, irrespective of the protocol or fileset you have selected for installation. The daemons used for HTTP data communication are always installed and active on your system.

The table below lists the protocol used and the fileset installed with different installation options of OV Performance Agent.

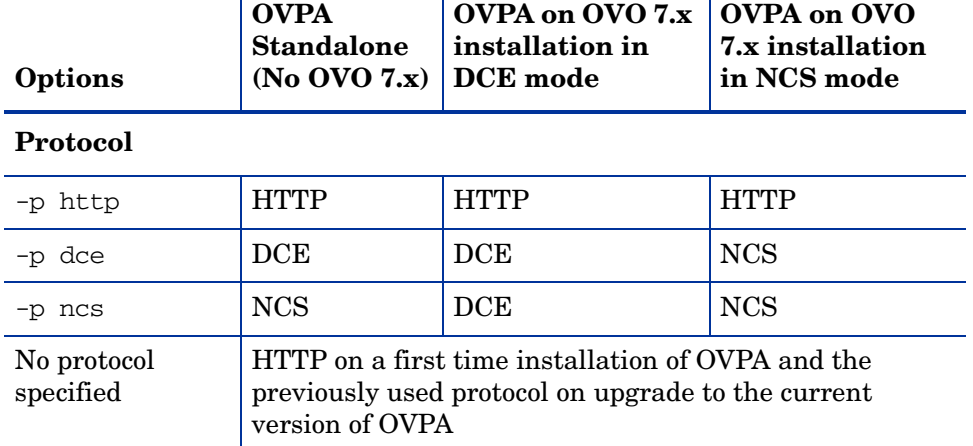

#### **Table 3 OV Performance Agent installation options**

| Options                 | <b>OVPA</b><br><b>Standalone</b><br>(No OVO $7\mathbf{x}$ )                                                                                               | OVPA on OVO 7.x<br>installation in<br>DCE mode | OVPA on OVO<br>7.x installation<br>in NCS mode |
|-------------------------|----------------------------------------------------------------------------------------------------|------------------------------------------------|------------------------------------------------|
| <b>Fileset</b>          |                                                                                                    |                                                |                                                |
| -b dce                  | tarfile, tardce                                                                                                    | tarfile, tardce                                | tarfile, tarncs                                |
| $-b$ ncs                | tarfile, tarncs                                                                                                    | tarfile, tardce                                | tarfile, tarncs                                |
| No fileset<br>specified | tarfile and tarncs in a first time installation of OVPA<br>and, tarfile and the previously installed fileset on<br>upgrade to the current version of OVPA |                                                |                                                |

**Table 3 OV Performance Agent installation options**

To install:

- 1 Make sure you are logged in as user **root**.
- 2 Mount the CD-ROM to a file system (using the **mount** command).
- 3 Change to the CD-ROM directory by typing:

**cd /***<directory>***/ovpa**

where *<directory>* is your CD-ROM directory.

- 4 Type **ls** to verify that you are in the correct directory. The directory contains the install.ovpa script.
- 5 In case you intend to install OV Performance Agent in the cluster environment, check if /usr/opt and /var/opt are shared among cluster nodes. If they represent shared file systems, you should perform the following steps before you run the installation script:
	- a Create the following directories:

mkdir /usr/opt/perf mkdir /var/opt/perf

b Make content-dependent symbolic links (CDSL):

```
mkcdsl -a /usr/opt/perf
mkcdsl -a /var/opt/perf
```
6 Run the installation script.

To install using the HTTP communication protocol, type:

```
./install.ovpa -p http -b ncs
```
To install using the DCE communication protocol, type:

```
./install.ovpa -p dce -b dce
```
To install using the NCS communication protocol in the emulated mode, type:

```
./install.ovpa -p ncs -b dce
```
To install using the NCS communication protocol, type:

**./install.ovpa -p ncs -b ncs**

For details on changing the communication protocol after installation, see [Changing Protocols on page 25](#page-24-1) in Chapter 2.

The installation script automatically starts all OV Performance Agent processes. If you do *not* want OV Performance Agent to start after installation, run the installation script with the option –R.

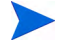

If you have HP OpenView Operations agent installed on your system, see [Installing OV Performance Agent with OV Operations Agent Installed on](#page-16-1)  [Your System on page 17](#page-16-1)

The OV Performance Agent processes are also started or stopped automatically if you restart or shutdown. See [Starting and Stopping OV](#page-21-1)  [Performance Agent on page 22](#page-21-1) in Chapter 2.

7 Exit the CD-ROM directory by typing:

**cd /**

**Unmount the CD-ROM**.

OV Performance Agent installation is now complete. Go to [Chapter 2, Starting](#page-20-2)  [and Running OV Performance Agent](#page-20-2) for details on other tasks you need to perform to get OV Performance Agent up and running.

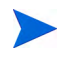

For more information and late-breaking news about OV Performance Agent, see your Release Notes. You can find them in the file /usr/opt/perf/ ReleaseNotes/OVPA.

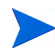

If you are also running the Glance product on your system, be sure to update Glance to the same release version as OV Performance Agent. Both OV Performance Agent and Glance must always be the same version.

## <span id="page-16-0"></span>Installing OV Performance Agent on Symbolic Links

<span id="page-16-4"></span><span id="page-16-2"></span>If you do *not* have enough space in /usr/opt/perf and/or /var/opt/perf directories, select an alternative directory (or directories) and symbolically link your /usr/opt/perf and/or /var/opt/perf to these directories.

For example:

#### **ln -s /***<dir>***/var/opt/perf /var/opt/perf**

and/or

#### **ln -s /***<dir>***/usr/opt/perf /usr/opt/perf**

where *<dir*> stands for directory of your choice.

During the installation process, the install.ovpa script finds symbolic  $link(s)$  and will continue with the installation, showing on-screen message(s):

NOTE: Found symbolic link for /usr/opt/perf -> /<dir>/usr/opt/ perf Installation will continue on this symbolic link

and/or

```
NOTE: Found symbolic link for /var/opt/perf -> /<dir>/var/opt/
perf
Installation will continue on this symbolic link
```
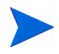

For more information and late-breaking news about OV Performance Agent, see your Release Notes. You can find them in /usr/opt/perf/ ReleaseNotes/OVPA.

## <span id="page-16-1"></span>Installing OV Performance Agent with OV Operations Agent Installed on Your System

<span id="page-16-3"></span>If you are installing OV Performance agent for the first time, and if no communication protocol is specified, the default data communication mode is HTTP.

When install.ovpa is executed, the installation script automatically detects whether the OV Operations Agent 7.x is installed on your system and which communication protocol it is using. This information is gathered by checking for the existence and reading the contents of the /var/opt/OV/conf/OpC/ nodeinfo file.

While upgrading OV Performance Agent, if OVO Agent 7.x is found, the install.ovpa script overrides any options you may have specified and notifies you of the options that will be used for installation:

 $-$  If NCS service is detected, the install.ovpa script is started with the -p ncs -b ncs options, enforcing the deployment of the NCS communication protocol and the NCS set of files. The following message is displayed:

OVO or OVO subagent has been found on your system. Installation will continue with -p ncs -b ncs option.

— If DCE service is detected, the install.ovpa script is started with the -p dce -b dce options, enforcing the deployment of the DCE communication protocol and the DCE set of files. The following message is displayed:

OVO or OVO subagent has been found on your system. Installation will continue with -p dce -b dce option.

The presence of OV Operations 8.x agent on your system does not affect the default installation behavior of OV Performance Agent. During first time installation of OV Performance Agent on systems that have OV Operations 8.x agent installed, the HTTP communication protocol and the NCS set of files are installed by default. If you are upgrading OV Performance Agent, the existing communication protocol is used, and the corresponding set of files is installed. For more information on how OV Performance Agent is installed, see [To](#page-13-0)  [Install OV Performance Agent on page 14.](#page-13-0)

## <span id="page-17-0"></span>Deploying OV Performance Agent Using OV Operations

If you are using HP OpenView Operations for UNIX 8.x, you can install HP OpenView Performance Agent from the management server to a Tru64 UNIX managed node.

For installation instructions from an HP OpenView Operations for UNIX 8.x management server, refer to the chapter "HP OpenView Performance Agent" in the *HP OpenView Operations for UNIX Administrator's Reference*.

## <span id="page-18-0"></span>The install.ovpa Script

<span id="page-18-1"></span>If you do not want to automatically start OV Performance Agent after installation, use the following command line option:

#### **install.ovpa [-R] [-p dce | ncs | http] [-b dce | ncs]**

The command line options have the following meaning:

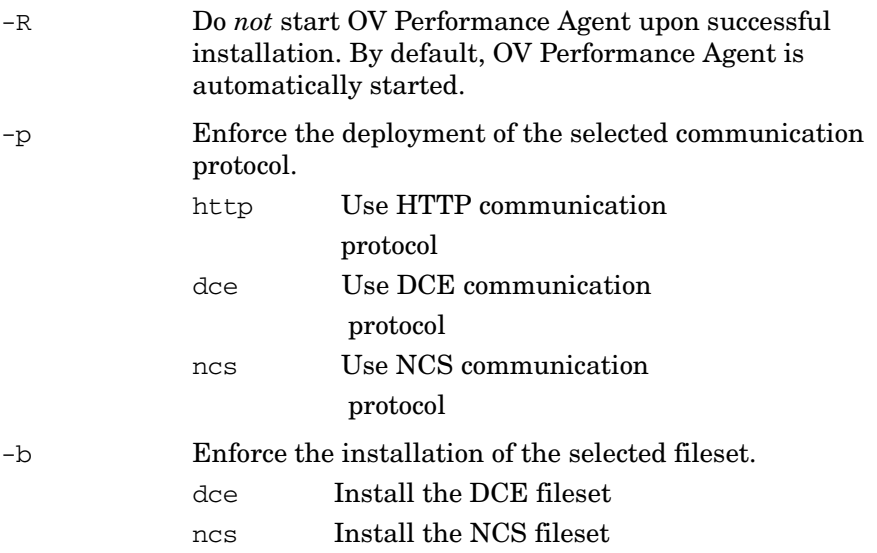

When no options are specified, and you are installing OV Performance Agent for the first time, the default is to install the NCS fileset and use the HTTP communication protocol. The option -p dce -b ncs is *not* allowed, since the NCS fileset does *not* support the DCE communication protocol.

## <span id="page-19-0"></span>Removing OV Performance Agent

<span id="page-19-1"></span>If you need to remove OV Performance Agent from a system, use the  $\alpha$ ovpa.remove script that is in the /usr/opt/perf/bin/ directory. However, before removing OV Performance Agent, make sure you archive any log files that were created. These files contain performance data for that system and can be used to extract or view data at a later time.

During the removal process, you will be asked if you want to remove the OV Performance Agent configuration and logfiles:

"Do you want to remove OVPA configuration and logfiles in the / var/opt/perf/datafiles and /var/opt/perf directory?"

Answer **N** (no) if you want to keep the configuration and log files at the original location.

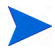

Note that these files will *not* be overwritten by a new OV Performance Agent installation. The new configuration files are uploaded to the /opt/perf/ newconfig directory.

It is possible that some product packages may remain installed on the system, if those packages are shared across other OpenView products and are required by other tools. They will be removed only when the last tool requiring them is also removed.

# <span id="page-20-2"></span><span id="page-20-0"></span>2 Starting and Running OV Performance Agent

## <span id="page-20-1"></span>**Introduction**

This chapter describes the tasks involved in starting up and running OV Performance Agent after it has been installed on your AlphaServer system. The following topics are discussed:

- • [Starting and Stopping OV Performance Agent](#page-21-0)
- • [Communicating Across a Firewall](#page-29-0)
- • [Configuring Secure Communication](#page-44-0)
- • [Configuring Data Sources](#page-48-0)
- • [Defining Alarms](#page-51-0)

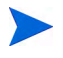

If you are planning to log data from other sources using data source integration (DSI), and have *not* yet done so, read the *HP OpenView Performance Agent for UNIX Data Source Integration Guide*.

## <span id="page-21-1"></span><span id="page-21-0"></span>Starting and Stopping OV Performance Agent

<span id="page-21-2"></span>When installation is complete, you can start OV Performance Agent. The OV Performance Agent scripts, ovpa and mwa, let you start all or some processes and stop or restart currently running processes.

If you are installing OV Performance Agent for the first time, the default data communication mode is HTTP. If you are upgrading OV Performance Agent, the previously used DCE or NCS data communication mode is enabled by default. For information on changing the data communication protocol, see [Changing Protocols on page 25](#page-24-0).

Depending on the data communication protocol you want to enable, you can use the ovpa or mwa script to start or stop OVPA.

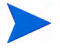

It is recommended that you use the ovpa script to start OVPA and enable OVPA to use the HTTP data communication protocol. However, if you want to use the legacy DCE or NCS data communication protocol, the mwa script is provided for backward compatibility.

The following table lists the different services that are started for the different protocols.

**Services started for DCE or** 

#### **Table 4 OVPA services started for different protocols**

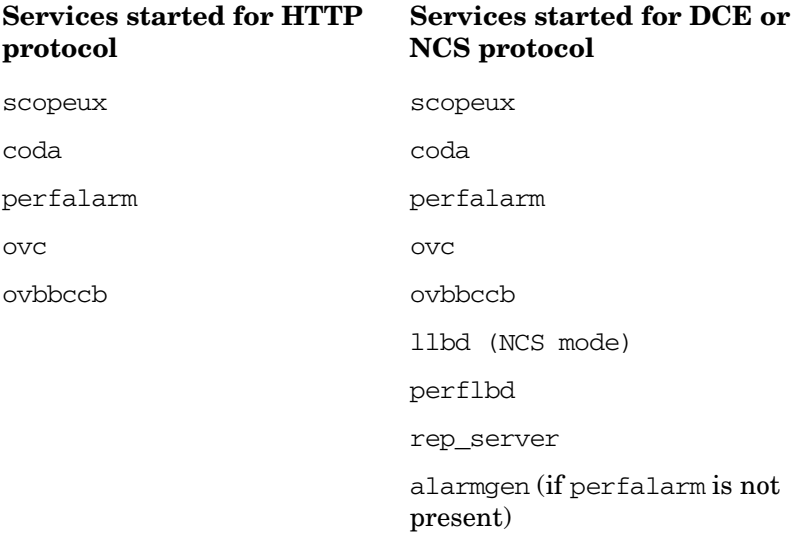

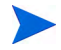

The perflbd, rep\_server, and alarmgen processes are used for DCE communication

Before you start OV Performance Agent, check to see if any processes are running by typing:

<span id="page-22-3"></span>**/usr/opt/perf/bin/perfstat**

## <span id="page-22-0"></span>Using the ovpa script

To start OV Performance Agent and its processes using ovpa:

- 1 Log in as user **root**.
- 2 Type: **/usr/opt/perf/bin/ovpa start**

<span id="page-22-2"></span>The ovpa start script starts OV Performance Agent and all its processes, including the scopeux (data collector), coda, ovc, ovbbccb and the alarm generator. As the script executes, the status of the processes that are started is displayed on the screen.

You can stop OV Performance Agent processes while they are running and restart them using the ovpa script and appropriate options.

• ovpa stop stops all OV Performance Agent processes except ovc and ovbbccb. These processes must always be left running. If OpenView Operations agent is running on the system, ovpa stop does not stop the coda daemon.

Individual components can be reinitialized as well with the ovpa restart option. Changes to configuration files will *not* take effect on your system unless the corresponding process is restarted.

- <span id="page-22-1"></span>• ovpa restart server causes coda to stop and then start, temporarily disabling alarming and access for clients such as OV Performance Manager, and rereads the datasources file. It also stops and starts the perfalarm process and rereads the alarmdef file.
- ovpa restart causes scopeux and the server processes to temporarily stop and then start. It also rereads the parm file.
- ovpa restart alarm causes the perfalarm process to temporarily stop and then start and reread the alarmdef file, so that if you have made changes to the file, the new alarm definitions will take effect without restarting all OVPA processes. This action does not disrupt other services.

## <span id="page-23-0"></span>Using the mwa script

<span id="page-23-2"></span>To start OV Performance Agent and its processes:

- 1 Log in as user **root**.
- 2 Type:

```
/usr/opt/perf/bin/mwa [-ncs | -dce] start
```
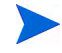

You can start OV Performance Agent using DCE communication protocol only if you have the DCE set of binaries installed.

If you are running OV Performance Agent supporting a DCE communication protocol and you want to change to NCS (NCS fileset must be installed on your system), you have to edit the /etc/default/ovpa file and set the MWA\_PROTOCOL variable to ncs and the MWA\_LLBD\_COMMAND to /usr/opt/perf/ bin/llbd. Otherwise, you will get OV Performance Agent running the dced daemon that emulates the NCS local location broker. You may also need to stop the dced daemon before running the ./ovpa start script. To confirm that llbd is running, run:

#### **ps -ef | grep llbd**

If OV Performance Agent is started in the normal boot sequence, all client applications using NCS (llbd) must be started after the startup of all HP OpenView products (OV Performance Manager, OV Operations, OV Performance Agent, and so on), to ensure that proper communication services have been enabled.

The mwa script starts OV Performance Agent and all its processes, including the scopeux data collector, coda, ovc, ovbbccb, perflbd**,** rep\_server, and the alarm generator. As the script executes, the status of the processes that are started is displayed on the screen.

You can stop OV Performance Agent processes while they are running and restart them using the mwa script and its appropriate options.

mwa stop stops all OV Performance Agent processes. If OpenView Operations agent is running on the system, mwa stop does not stop the coda daemon.

<span id="page-23-1"></span>Individual components can be reinitialized as well with the mwa restart option. Changes to configuration files will *not* take effect on your system unless the corresponding process is restarted.

- mwa restart server rereads the perflbd.rc file. This action causes coda and the repository servers to stop and then start, temporarily disabling alarming and access for clients such as OV Performance Manager. The HTTP based alarm generator, perfalarm, is enabled by default.
- mwa restart scope rereads the parm file. This action causes the scopeux collector to temporarily stop and then start.
- mwa restart alarm causes the alarmdef file to be reprocessed. This action does not disrupt other services.

## <span id="page-24-1"></span><span id="page-24-0"></span>Changing Protocols

During first time installation of OV Performance Agent, the protocol selected is written to the /etc/default/ovpa file as an addition to the environment variable MWA\_PROTOCOL (for example, MWA\_PROTOCOL=http). See [The /etc/](#page-25-1) [default/ovpa File on page 26,](#page-25-1) for more information on the ovpa configuration file.

#### To switch to DCE or NCS mode:

You cannot use the ovpa script to start or stop DCE or NCS data communication components. You must set the MWA\_PROTOCOL parameter in the /etc/default/ovpa file to **dce** or **ncs**, and start OVPA using the mwa script.

#### To switch to HTTP mode:

If you want to switch to the HTTP protocol, you must set the MWA\_PROTOCOL parameter in the /etc/default/ovpa file to **http** and restart OVPA. To start OVPA using the HTTP data communication mode, you can use either the ovpa or mwa script.

If MWA\_PROTOCOL is set to **http**, both the ovpa and mwa scripts start the same components.

The mwa script starts the HTTP, DCE, or NCS data communication components depending on the value set for MWA\_PROTOCOL.

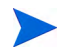

The HTTP communication protocol is always enabled, irrespective of the protocol or fileset you have selected for installation. The daemons used for HTTP data communication are always installed and active on your system.

## <span id="page-25-0"></span>Starting and Stopping Automatically

The file /etc/init.d/ovpa causes OV Performance Agent to start automatically when your system restarts and to stop automatically if your system shuts down.

If you do not want OV Performance Agent either to start or to stop automatically, edit the file /etc/default/ovpa and change the line MWA\_START=1 to MWA\_START=0. For more information about the /etc/ default/ovpa file see [The /etc/default/ovpa File on page 26.](#page-25-1)

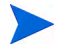

The files /etc/init.d/ovpa as well as /etc/default/ovpa are removed when OV Performance Agent is removed from a system and are *not* overwritten when OV Performance Agent is patched or updated.

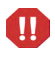

<span id="page-25-2"></span>The dced and 11bd daemons cannot run at the same time. Make sure the / etc/inittab file starts only the daemon you need.

## <span id="page-25-1"></span>The /etc/default/ovpa File

The /etc/default/ovpa file is available with OV Performance Agent. The file contains various environment variables that control the behavior of OV Performance Agent when starting it. The file is a source file for the following scripts:

- /usr/opt/perf/bin/ovpa OV Performance Agent control script
- /sbin/init.d/ovpa OV Performance Agent auto-start script

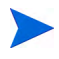

The file is removed only when OV Performance Agent is removed from a system and is *not* overwritten when OV Performance Agent is updated. When OV Performance Agent is updated, a copy of the default / $etc$ /default/ ovpa file is left in the /usr/opt/perf/newconfig directory under the name ovpa.default so that your customized copy does *not* get affected.

<span id="page-25-3"></span>The environment and shell variables that can be modified to change the default behavior of OV Performance Agent are listed below.

- <span id="page-26-4"></span><span id="page-26-0"></span>• MWA START controls the auto-start of OV Performance Agent whenever your system restarts. The variable can have one of the following values:
- 0 do *not* start OV Performance Agent at system startup
- 1 start OV Performance Agent at system startup
- <span id="page-26-2"></span>• MWA\_PROTOCOL determines whether OV Performance Agent servers register their interfaces as NCS or DCE in addition to HTTP. By default, in a first time installation, the variable is set to http, and can be changed to one of the following values:
- ncs run OV Performance Agent as an NCS service
- dce run OV Performance Agent as a DCE service (only possible if the DCE set of binaries is installed)

Use only lower case letters to designate ncs or dce.

- <span id="page-26-5"></span>The MWA START COMMAND contains a variable that is used to start OV Performance Agent whenever your system restarts. Normally, the variable is set to /usr/opt/perf/bin/mwa start.
- <span id="page-26-1"></span>The MWA LLBD COMMAND contains the command string to start the NCS local location broker daemon. The dced daemon is capable of emulating the NCS local location broker. However, if you still want to run the genuine NCS llbd you can set the command to:

#### **MWA\_LLBD\_COMMAND="/usr/opt/perf/bin/llbd"**

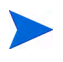

The variable only applies when OV Performance Agent operates in NCS mode if llbd or dced are *not* already running.

<span id="page-26-3"></span>• MWA RPC INETADDR defines the network interface that has to be used, on multi-homed systems running in the NCS mode, for communication with client products, such as OV Performance Manager. NCS does *not* support registration to multiple interfaces, therefore this environment variable must explicitly be set if the default network interface cannot be reached by the client products. The variable's value, *which must be exported*, is the IP address in dotted format. For example:

MWA\_RPC\_INETADDR=127.0.0.1 export MWA\_RPC\_INETADDR

The following variables are DCE environment variables that affect only the behavior of DCE runtime and DCE based servers. Note that some environment variables must be set in the appropriate startup script of the existing DCE product in order to work correctly. Such environment variables are marked with "Yes" in the DCE runtime line.

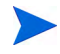

If a DCE installation has been detected and is not running, OV Performance Agent will not start and will generate an error message.

<span id="page-27-0"></span>RPC\_RESTRICTED\_PORTS restricts the range from which the DCE runtime selects the communication ports to the listed range. This behavior is useful when a client and server must communicate through a port filtering firewall. Note that the range must *not* be too small or else the runtime will run out of resources. The RPC\_RESTRICTED\_PORTS environment variable affects the entire DCE runtime and thus all applications that use DCE. Note that OV Performance Agent services require one communication port for each registered data source plus additional five ports. For example:

RPC\_RESTRICTED\_PORTS=ncadg\_ip\_udp[*xxxx-yyyy*] :ncacn\_ip\_tcp [*xxxx-yyyy*] export RPC\_RESTRICTED\_PORTS

<span id="page-27-1"></span>For more information about Firewall support, see [Communicating Across](#page-29-0)  [a Firewall on page 30](#page-29-0).

• The RPC SUPPORTED NETADDRS environment variable is used to enable the binding of DCE services to the interfaces listed in the variable string. On multi-homed systems it is sometimes desired to enable the use of only certain networks for DCE based services. If you want to include network addresses to the DCE binding list, replace the 127.0.0.1 and 127.0.0.2 IP addresses from the example below with a list of real addresses, separated by a colon  $(:).$ 

```
RPC SUPPORTED NETADDRS=127.0.0.1:127.0.0.2
export RPC_SUPPORTED_NETADDRS
```
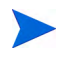

You will have to set the RPC\_SUPPORTED\_NETADDRS variable in your DCE runtime script before running the dced daemon.

<span id="page-27-2"></span>The RPC UNSUPPORTED NETIFS environment variable prevent binding DCE services to the network interfaces listed in the variable string. On multi-homed systems you may sometimes need to prevent the usage of certain networks for DCE based services.

```
RPC_UNSUPPORTED_NETIFS="1o0:et02"
export RPC_UNSUPPORTED_NETIFS
```
## <span id="page-28-0"></span>Status Checking

Several status files are created in the /var/opt/perf/ and /var/opt/OV/ directories when OV Performance Agent is started. You can check the status of all or some OV Performance Agent processes using the perfstat command.

The following status files contain diagnostic information you can use to troubleshoot problems that may arise with the OV Performance Agent processes.

```
/var/opt/perf/status.alarmgen
/var/opt/perf/status.perflbd
/var/opt/perf/status.rep_server
/var/opt/perf/status.scope
/var/opt/perf/status.perfalarm
/var/opt/OV/log/coda.txt
```
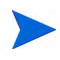

<span id="page-28-2"></span>Every time an OV Performance Agent process writes a message to its status file, it checks to see if the file is larger than one MB. If it is, the file is renamed to status.filename.old and a new status file is created.

## <span id="page-29-0"></span>Communicating Across a Firewall

In general, a firewall may be defined as a method for filtering the flow of data between one network and another. OV Performance Agent (OVPA) now supports HTTP 1.1 based communications interface for data access between client and server applications, in addition to the previously supported communication mechanism through a packet-filtering network firewall.

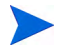

OV Performance Agent supports certificate-based secure (HTTPS) data communication only in the HP OpenView Operations environment. For more information, see [Configuring Secure Communication on page 45](#page-44-0).

<span id="page-29-1"></span>The HTTP based interface is flexible, since it can use proxies, requires fewer ports and is firewall friendly. The perflbd and rep\_server daemons, and their dependency on the DCE subsystem can still be used.

If a network firewall exists between two systems, OV Performance Manager and OV Reporter can get data from the OV Performance Agent system.

<span id="page-30-1"></span>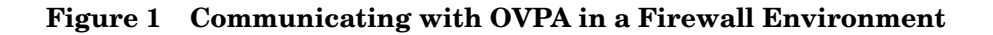

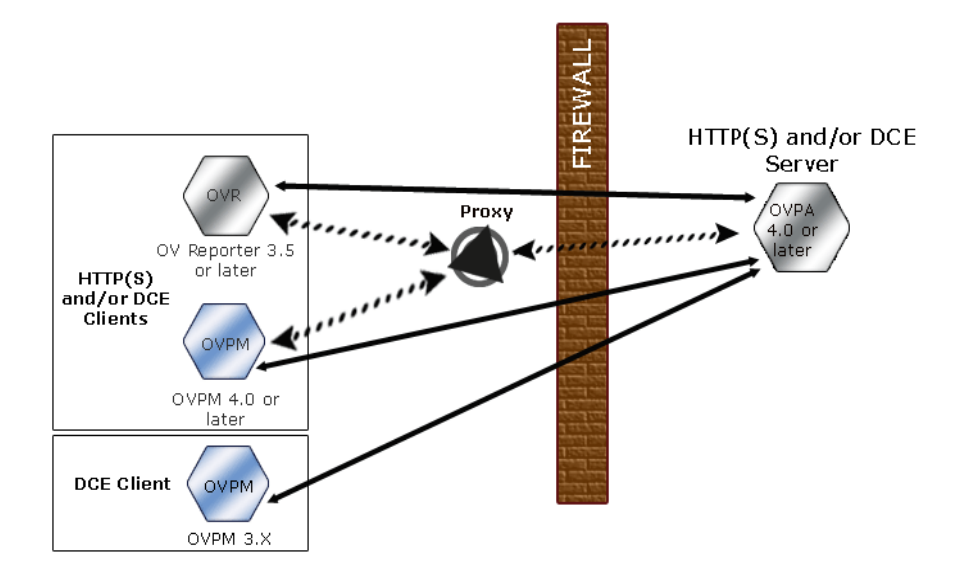

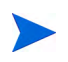

The name OV Performance Manager 3.x is used throughout this document to refer to the product that was formerly known as PerfView.

## <span id="page-30-0"></span>Communicating in the HTTP Environment

For firewall configuration it is important to know which system initiates the communication (client) and which receives communication requests (server), so that the firewall rules can be set up accordingly. In a typical remote communication, a client, using the source port, connects to a server that is listening on the destination port on a remote system. Understand your

<span id="page-31-1"></span>firewall environment including the client and server data flow. To configure communications with OVPA in a firewall environment, perform the following tasks:

- 1 [Configure OVPA Ports.](#page-31-0)
- 2 [Configure HTTP Clients in a Firewall Environment](#page-33-0).
- 3 [Verify Firewall Configuration](#page-35-1).

[Figure 1 on page 31](#page-30-1) shows how OVPA communicates with Reporter (version 3.5 or later) and OV Performance Manager (OVPM version 4.0 or later) through a firewall. OVPA is an HTTP or HTTPS server. Reporter and OVPM 4.x are HTTP clients. OVPM 5.0 can be an HTTP or HTTPS client. If an HTTP proxy is used, Reporter and OVPM communicate with OVPA through the proxy.

OVPM version 3.x uses the PerfView technology. PerfView does not use the HTTP datacomm components, but it connects to OV Performance Agent 4.5 when the DCE data communication mode is enabled.

### <span id="page-31-0"></span>Configure OVPA Ports

You can configure OVPA ports in a firewall environment in one of the two ways:

- • [Configure Two-Port Communication](#page-32-0)
- • [Configure Single-Port Communication](#page-32-1)
- • [Verify Port Settings](#page-32-2)

On an OVPA system using BBC5, by default, the BBC communication broker uses port 383 and coda uses a dynamically allocated port.

#### Configure Port Settings for the BBC Communication Broker

You can configure the port settings of the default port used by the BBC communication broker. Use the ovconfchg command to change the port settings on the OV Performance Agent system. You can use one of the following options:

- **ovconfchg -ns bbc.cb.ports -set PORTS <***host***>:<***port***>**  $(Or)$
- **ovconfchg -ns bbc.cb.ports -set PORTS <***domain***>:<***port***>**

```
Example: ovconfchg -ns bbc.cb.ports -set PORTS 
xyz.abc.com:50383
```
Restart ovpa using the following command:

```
ovpa restart server
```
#### <span id="page-32-0"></span>Configure Two-Port Communication

By default, coda deamon uses a dynamically chosen second port, in addition to port 383 used by the BBC communication broker. You can configure the port settings of coda to listen at a well known port of your choice using the ovconfchg command. Type the following commands:

```
ovconfchg -ns coda.comm -set SERVER_PORT <portnumber>
```
#### **ovpa restart server**

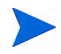

Using a dynamic port when connecting to OVPA remotely through a firewall can be difficult, because you may not know the firewall ports to open.

#### <span id="page-32-1"></span>Configure Single-Port Communication

On the OV Performance Agent system, the BBC communication broker uses port 383 and coda uses a port that is dynamically allocated. You can configure the port settings for coda to share the same port used by the communication broker using the ovconfchg command. Type the following commands:

```
ovconfchg -ns coda.comm -set SERVER_BIND_ADDR localhost
```
#### **ovpa restart server**

#### <span id="page-32-2"></span>Verify Port Settings

To verify the port settings, type the following command:

#### **perfstat -d**

The output displays the following information:

- port number of the port used by Coda
- port number of the port used by BBC communication broker
- the port settings configured
- indicates if secure communication is enabled
- indicated if coda metric collection is enabled

#### For example:

Datacomm configuration :

------------------------

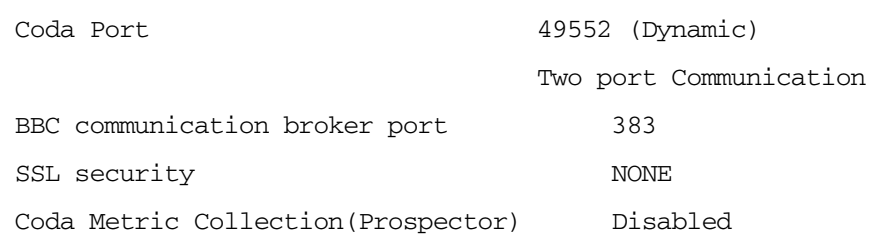

#### <span id="page-33-0"></span>Configure HTTP Clients in a Firewall Environment

There are two ways to configure HTTP clients in a firewall environment:

- • [Configuring HTTP Clients \(Reporter/OVPM\) with HTTP Proxy](#page-33-1)
- • [Configuring HTTP Clients \(Reporter/OVPM\) without HTTP Proxy](#page-34-0)

In both cases, to access data from OVPA nodes, only one port needs to be opened on the HTTP server (OVPA) side.

#### <span id="page-33-1"></span>Configuring HTTP Clients (Reporter/OVPM) with HTTP Proxy

It is recommended that you use HTTP proxies when communicating through a firewall. This simplifies the configuration by using proxies that are often already in use in your environment. The firewall must be open for exactly one port if proxies are to be used in both directions. To access data collected by OVPA, ports for the HTTP server (OVPA) and the HTTP client (Reporter and OVPM) must be opened.

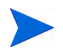

It is recommended that you do not change the default 383 port.

When an HTTP proxy is used, Reporter and/or OVPM for Windows and UNIX need to be configured to specify the proxy to be used to contact OVPA.

To configure OVPM versions 5.0 and later, and Reporter 3.7:

Type the following command,

**ovconfchg -ns bbc.http -set PROXY proxy:port+(a)-(b)**

The variables *a* and *b* are comma separated lists of hostnames, networks, and IP addresses that apply to the proxy. Multiple proxies may be defined for one PROXY key using the ";" or "," delimiter. "-" before the list indicates that those entities do not use this proxy, "+" before the list indicates that those entities do use this proxy. The first matching proxy is used.

To configure Reporter versions 3.6 and earlier, and OVPM 4.x:

Edit the /var/opt/OV/conf/BBC/default.txt configuration file.

In the [DEFAULT] section of the default.txt file, locate the lines that relate to the PROXY and set the PROXY parameter as follows.

#### **PROXY web-proxy.hp.com:8088-(localhost, \*.hp.com) + (\*)**

In this example, the proxy web-proxy will be used with port 8088 for every server (\*) except requests for the local machine (localhost) and requests internal to HP (matching \*.hp.com, for example **www.hp.com**.

#### <span id="page-34-0"></span>Configuring HTTP Clients (Reporter/OVPM) without HTTP Proxy

If HTTP proxies are not available, additional configuration settings are required on the HTTP clients (Reporter and OVPM system).

If Reporter and OVPM for Windows are installed on the same system and both access OVPA in parallel, you can specify a port range as described in this section. If they are running on different systems, you can specify a single port for each. Depending on the versions of OVPM and Reporter you are using select from the following options:

Configure OVPM 5.0 and later, and Reporter 3.7 as follows:

Type the following command,

**ovconfchg -ns bbc.http -set CLIENT\_PORT** *<port range>*

Where *<port range>* is the range of ports you want to use.

For example:

#### **ovconfchg -ns bbc.http -set CLIENT\_PORT 14000-14003**

Configure Reporter versions 3.6 and earlier, and OVPM 4.x as follows:

Edit the /var/opt/0V/conf/BBC/default.txt file as follows.

- 1 Locate the lines that apply to CLIENT\_PORT and uncomment the line ;CLIENT\_PORT =.
- 2 Specify the port range for the CLIENT\_PORT parameter. For example:

CLIENT\_PORT = *<port range>*

Where *<port range*> is the range of ports you want to use. For example:

CLIENT\_PORT = 14000-14003

## <span id="page-35-1"></span>Verify Firewall Configuration

To verify your configuration, use the command:

```
ovcodautil -ping -n <system name>
```
This output of this command indicate the status of your communication settings.

## <span id="page-35-0"></span>Configuring Systems with Multiple IP Addresses

If your environment includes systems with multiple network interfaces and IP addresses and you want to use a dedicated interface for the HTTP-based communication, then you can use the parameters CLIENT\_BIND\_ADDR and SERVER\_BIND\_ADDR to specify the IP address that should be used.

• If you have multiple network interfaces and IP addresses on the OVPA (Server) system, specify the SERVER\_BIND\_ADDR parameter as follows:

```
ovconfchg -ns bbc.http -set SERVER_BIND_ADDR <IP Address>
```
• If you have multiple network interfaces and IP addresses on the OVPM 5.0 (client) system, specify the CLIENT\_BIND\_ADDR parameter as follows:

```
ovconfchg -ns bbc.http -set CLIENT_BIND_ADDR <IP Address>
```
• If you have multiple network interfaces and IP addresses on the Reporter/ OVPM 4.x system, specify the CLIENT\_BIND\_ADDR parameter.

Edit the /var/opt/0V/conf/BBC/default.txt file as follows:

a Locate the lines that apply to CLIENT\_BIND\_ADDR and uncomment the line

;CLIENT\_BIND\_ADDR =

Specify the IP address for the CLIENT\_BIND\_ADDR parameter.

## <span id="page-36-0"></span>Communicating in the DCE Environment

<span id="page-36-2"></span>In the DCE environment, OV Performance Agent uses dynamically allocated socket port numbers for interprocess communication. To communicate through a packet-filtering network firewall, you must configure the OV Performance Agent servers to use statically defined port numbers.

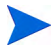

<span id="page-36-3"></span>This section is applicable only if you are using the DCE communication protocol. NCS communication protocol uses different port ranges and cannot be used with a firewall.

#### Configuring OV Performance Manager and OV Performance Agent **Communication**

<span id="page-36-6"></span>The method of configuring the socket port numbers for OV Performance Agent depends on the version of OV Performance Manager that will be communicating with OV Performance Agent. To configure the socket port numbers, follow the instructions in [Configuring OV Performance Manager](#page-36-1)  [C.03.00 and Later with OV Performance Agent Communication](#page-36-1).

<span id="page-36-4"></span><span id="page-36-1"></span>Configuring OV Performance Manager C.03.00 and Later with OV Performance Agent **Communication** 

<span id="page-36-5"></span>The way to configure OV Performance Agent and OV Performance Manager firewall communication depends on which of these two programs is the source of the communication.

#### Configuring OVPM C.03.00 and Later (Source) with OVPA Communication

When OV Performance Manager is the source, it communicates with OV Performance Agent using the TCP protocol with the TCP socket port numbers shown in the following figure.

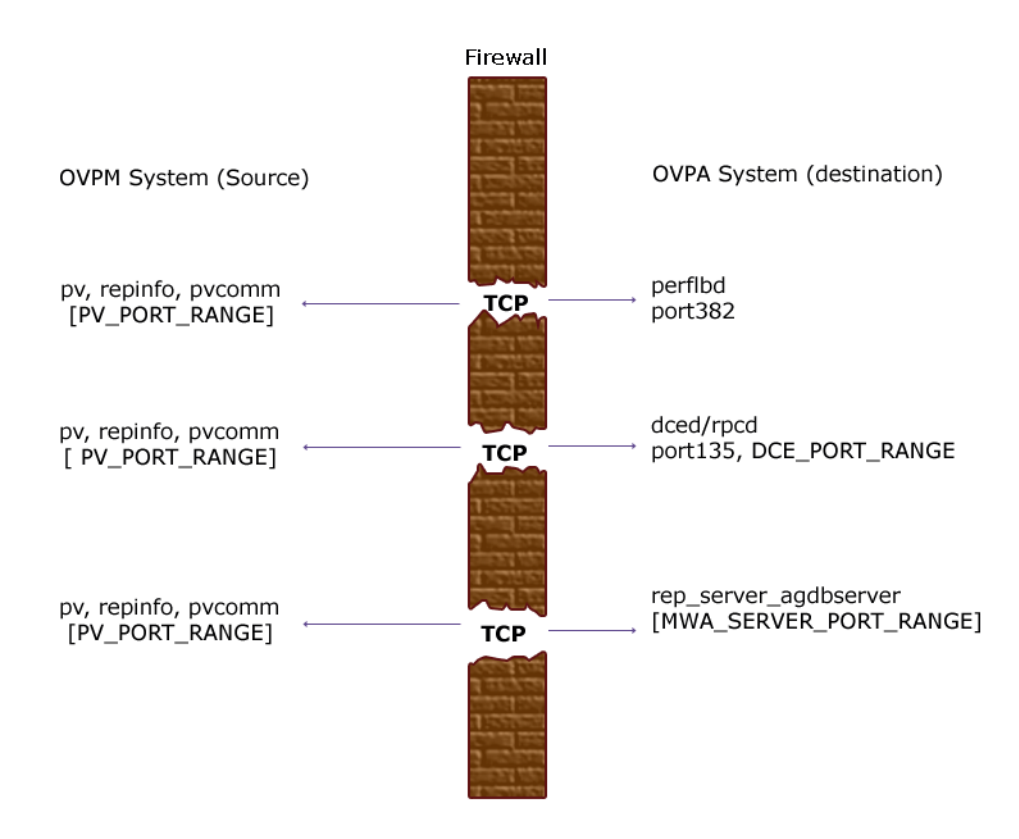

To configure the MWA\_SERVER\_PORT\_RANGE as statically defined TCP socket port numbers, add the following entries to the /etc/services file:

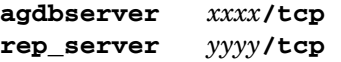

where *xxxx* and *yyyy* specify unused port numbers. agdbserver and rep\_server register at the specified port numbers. If there are multiple data sources configured in the perflbd.rc file, the first rep\_server uses the *yyyy* port number specified above. All other rep\_servers add one to the last used port number.

For example, if you include the following lines in the /etc/services file:

**agdbserver 20001/tcp rep\_server 20002/tcp** 

and there are three data sources configured in the perflbd.rc file, OV Performance Agent will use the following TCP port numbers:

**agdbserver 20001 rep\_server 20002 rep\_server 20003 rep\_server 20004** 

Based on the /etc/services example above, the MWA\_RANGE will be 20001-20004.

Configuring OVPA (Source) with OVPM C.03.00 and Later Communication

When OV Performance Agent is the source, it communicates with OV Performance Manager using the TCP protocol with the TCP socket port numbers shown in the following figure.

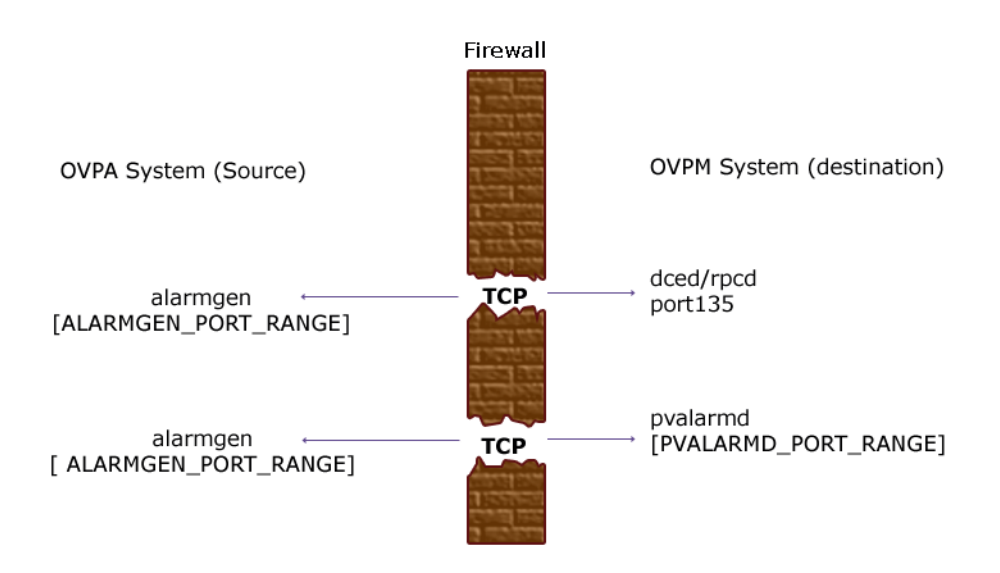

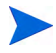

**I**f you previously had OV Performance Agent communicating to OV Performance Manager through a firewall, port 135/UDP was open in the firewall. The firewall configuration must now be changed to open port 135/ TCP. This is because the protocol used to connect to port 135 on the OV Performance Manager system was changed from UDP to TCP, regardless of the version of OV Performance Manager.

To configure the ALARMGEN\_PORT\_RANGE for the alarmgen process, edit the file /var/opt/perf/vppa.env and set the RPC\_RESTRICTED\_PORTS to the following:

#### **RPC\_RESTRICTED\_PORTS=ncacn\_ip\_tcp[***xxxx-yyyy***]**

where *xxxx-yyyy* is a range of unused port numbers. The formula for calculating the port range is:

2 \* (# of OVPM systems receiving alarms from the OV Performance Agent system)

For example, if the OV Performance Agent system was sending alarms to two OV Performance Manager systems, set RPC\_RESTRICTED\_PORTS to the following range in the vppa.env file:

#### **RPC\_RESTRICTED\_PORTS=ncacn\_ip\_tcp[30001-30004]**

This environment variable affects only the ports that are used for communication outside the localhost. Ports that are used internal to the local host, such as local communication between alarmgen and rep\_server, are not affected by this variable.

Restart the OV Performance Agent servers using **/usr/opt/perf/bin/mwa restart server** to make the port restriction take effect.

Refer to the *HP OpenView Performance Manager Installation Guide* to determine the PV\_PORT\_RANGE.

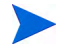

Sending alarms from OV Performance Agent to OV Performance Manager through firewalls that use Network Address Translation (NAT) IP addresses is not supported.

### Configuring OV Reporter and OV Performance Agent Communication

<span id="page-40-1"></span>The configuration of the socket port numbers for OV Performance Agent depends on the version of OV Reporter that will be communicating with OV Performance Agent. To configure the socket port numbers, follow the instructions in [Configuring OV Reporter A.03.50 and Later with OV](#page-40-0)  [Performance Agent Communication.](#page-40-0)

<span id="page-40-3"></span><span id="page-40-0"></span>Configuring OV Reporter A.03.50 and Later with OV Performance Agent **Communication** 

<span id="page-40-2"></span>OV Reporter communicates with OV Performance Agent using the TCP protocol with the TCP socket port numbers shown in the following figure.

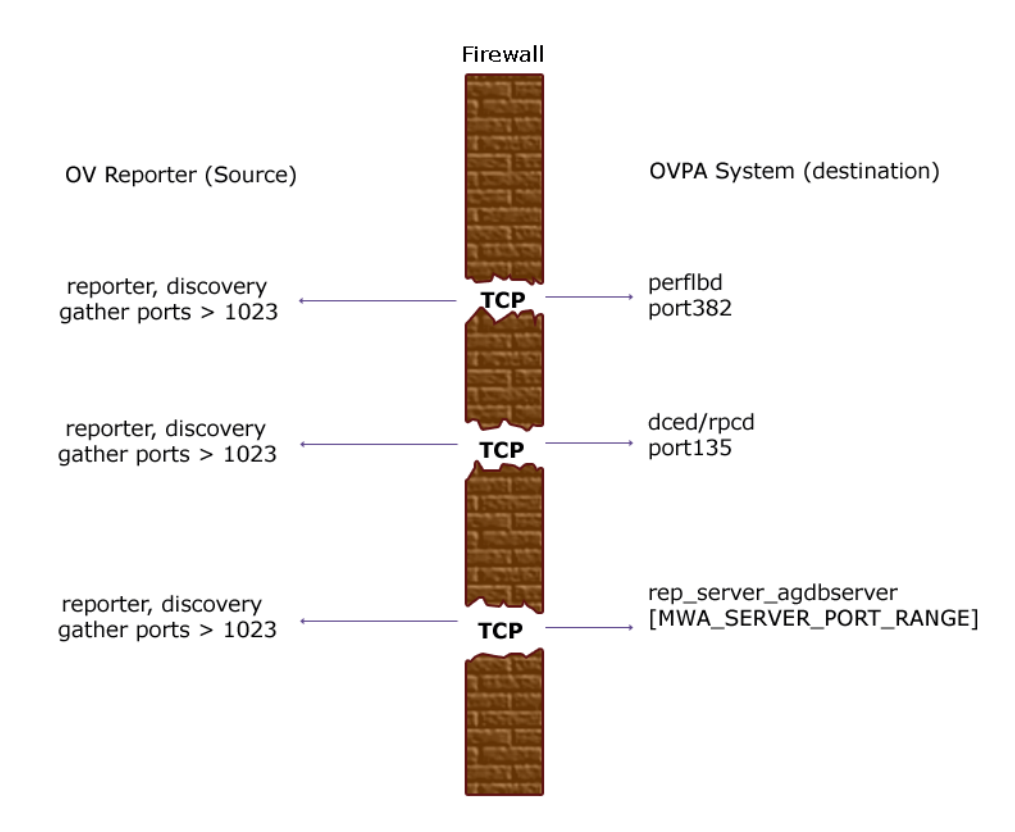

For instructions on configuring the MWA SERVER PORT RANGE as statically defined TCP socket port numbers, see [Configuring OV Performance Manager](#page-36-1)  [C.03.00 and Later with OV Performance Agent Communication on page 37.](#page-36-1)

#### Restricting RPC Addresses

<span id="page-41-0"></span>The RPC SUPPORTED NETADDRS environment variable is used to force the DCE/ RPC service to bind to specific LAN cards in a multi-homed environment. If this environment variable is set, only addresses in the list are advertised in the endpoint map; addresses not found on the list are excluded from the server's list of available addresses.

To restrict the servers to using only a specified set of IP addresses, set the RPC\_SUPPORTED\_NETADDRS environment variable before starting the servers.

The syntax is:

#### **RPC\_SUPPORTED\_NETADDRS=protocol:ip\_address[,protocol:ip\_add ress]**

To set the environment variable for the OV Performance Agent servers, add the lines:

#### **RPC\_SUPPORTED\_NETADDRS=ncadg\_udp:192.1.1.1 export RPC\_SUPPORTED\_NETADDRS**

to the /var/opt/perf/vppa.env file and then restart the servers using mwa restart server.

If you still have problems connecting, the problem may be with the endpoint map (dced/rpcd). Try setting the environment variable *before* starting dced/ rpcd. Then restart the system to make the IP address restriction take effect.

## Configuring Port Ranges for OV Performance Agent

Set the RPC RESTRICTED PORTS environment variable as follows:

• Stop the OV Performance Agent server.

```
/usr/opt/perf/bin/mwa stop server
```
Stop the dced daemon.

**/etc/init.d/hplwdce stop**

• Determine a suitable port range. To do so use the following formula:

MWA PORT RANGE= $(\# \text{rep server}) *7 + (\# \text{pvalarmd}) *2+10$ 

- Edit the DCE startup script. Depending on the DCE software version installed on your system, the DCE startup script is located as follows:
	- $-$  /sbin/init.d/dcestartup with DCE V3.1, V3.2, V4.0, V4.1 and V4.1.4

Add the following lines:

```
RPC_RESTRICTED_PORTS=ncadg_ip_udp[xxxx-yyyy] \ 
:ncacn_ip_tcp[xxxx-yyyy]
export RPC_RESTRICTED_PORTS
```
 $-$ /usr/sbin/dcesetup with DCE V4.2

Replace the line RPC\_RESTRICTED\_PORTS="" with **RPC\_RESTRICTED\_PORTS=ncadg\_ip\_udp[***xxxx-yyyy***] \ :ncan\_ip\_tcp[***xxxx-yyyy***] export RPC\_RESTRICTED\_PORTS**

[*xxxx-yyyy*] represents the range of addresses you have chosen. The default recommended range is [10500-10540].

- Start the dced daemon.
- Start OV Performance Agent, run:

#### **/usr/opt/perf/bin/mwa start server**

Refer to the *HP OpenView Performance Manager (PerfView) Installation Guide* to determine the PV\_PORT\_RANGE.

## <span id="page-44-0"></span>Configuring Secure Communication

OV Performance Agent supports certificate-based secure communication and client authentication based communication.

## <span id="page-44-1"></span>Using Certificates

OV Performance Agent supports certificate-based secure data communication only in the HP OpenView Operations 8.x environment.

To configure secure communication on your OVO setup, refer to the *HP OpenView Operations for UNIX Firewall Concepts and Configuration Guide*. For more information on OVO 8.x HTTPS agent, refer to the *HP OpenView Operations HTTPS Agent Concepts and Configuration Guide*.

If you have already configured HTTPS communication in the OVO 8.x environment, make the following changes to configure secure communication between OV Performance Agent and OVPM 5.0.

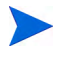

OV Reporter and OVPM 4.x do not support certificate-based secure communication.

On the OV Performance Agent system, set SSL\_SECURITY to REMOTE for coda. Type the following commands:

```
ovconfchg -ns coda -set SSL_SECURITY REMOTE
ovcodautil -config
```
## <span id="page-44-2"></span>Using Client Authentication

OV Performance Agent enables optional authentication of client connections from products such as, OV Performance Manager or Reporter (Service Reporter). The authentication capability allows you to specify, for a given OV Performance Agent instance, which hosts are allowed to make client connections to that instance.

The Client Authentication feature enables/disables connections from any version of the OV Performance Manager and Reporter clients. Your client software does *not* need to be updated for you to take advantage of this feature. <span id="page-45-1"></span>For authorized clients the authentication process is transparent, their client connection proceeds as it has with previous versions of OV Performance Agent. Unauthorized clients receive a message indicating denial of service, for example:

Could not connect to OV Performance Agent data source on host <hostname>.

The unauthorized connection attempt is logged in the status.rep\_server file as the following message:

UNAUTHORIZED CONNECTION ATTEMPT:<IP address of connecting host in dotted quad format> (MWA201-16)

### Enabling Authentication with the authip File

Authentication is enabled by the presence of a file called authip. On systems where HTTP communication is enabled, the authip file exists in the  $/\text{var}/$ opt/OV/conf/perf/ directory. On systems where DCE communication is enabled, the authip file exists in the /var/opt/perf/ directory. The authip file lists hosts from which client connections are to be permitted.

- <span id="page-45-0"></span>• If the authip file exists in the default directory, then its contents determine which hosts are permitted client connections. Clients running on the same host as the OV Performance Agent instance are automatically authenticated, which means the clients do *not* need an entry. A zero-length authip file dictates that only clients running on the OV Performance Agent host can connect.
- If the authip file does *not* exist in the default directory, then no authentication is performed and any client will be allowed to connect, as was the case with prior OV Performance Agent versions.

The authip file is checked each time a client attempts to register for service with OV Performance Agent. OV Performance Agent does *not* need to be restarted for changes to the authip file to become effective.

Note, however, that an existing authorized client session can continue its current connection despite a subsequent change in the server's authip file, which would otherwise disqualify it, until the client takes an action that requires re-registration with OV Performance Agent. Thus, an authorized OV Performance Manager connection continues to be permitted, regardless of changes in the OV Performance Agent authip file, until the data source to the OV Performance Agent host has been closed. If there is then an attempt to reopen the data source, the authip file is reread and the connection is denied. In the case of OV Performance Manager registration for alarms, a previously authorized client will continue to receive alarms until the data source has been removed (not just closed) by the client. If you want to force removal of a client from the server's alarm generator database from the OV Performance Agent side, use the command:

#### **agsysdb -delpv <host>**

The OV Performance Agent client authentication capability requires that your network be able to resolve the client entries in the authip file. Depending upon the nature of the entries, this may require name services such as those provided by DNS, NIS, or /etc/hosts files.

A good test is to ensure that you can successfully "ping" each authip entry from the OV Performance Agent host. Client authentication works through a firewall with the same proviso that the client entries in the authip file be pingable from the OV Performance Agent host.

### Formatting the authip File

<span id="page-46-1"></span>The authip file must conform to the following format:

- One client host may be listed per line.
- Client entries can be in any one of the following formats:
	- Fully qualified domain name
	- Alias
	- IP address (must be in IPv4 dotted quad format)
- Client entries can have no embedded spaces.
- A line containing a # in the first column is taken as a comment, and is ignored.
- Blank or zero-length lines are ignored.
- The IP address may *not* have a leading zero. For example, the IP address 23.10.10.10 cannot be represented as 023.10.10.10.

Thus, given an /etc/hosts entry as follows:

123.456.789.1 testbox testbox.group1.thecompany.com

<span id="page-46-0"></span>any one of the following entries in the authip file would enable clients from the testbox host to connect:

```
#============ Examples of authip file entries ==============
# 
# Use of an IP address
123.456.789.1
```
# # Use of an alias testbox

#### #

# Use of a fully qualified domain name testbox.group1.thecompany.com

#============ End of examples of authip file entries ========

## <span id="page-48-0"></span>Configuring Data Sources

<span id="page-48-2"></span>OV Performance Agent uses the coda daemon or a set of repository servers that provide previously collected data to the alarm generator and the OV Performance Manager analysis product. The coda daemon uses the HTTP data communication mechanism, and the repository servers use the DCE mechanism. If both HTTP and DCE data communication mechanisms are enabled, OVPA uses both the coda daemon and the set of repository servers. Each data source consists of a single log file set.

The data source list that coda accesses is maintained in the datasources configuration file that resides in the /var/opt/OV/conf/perf/ directory. The data source list that the repository servers access is maintained in the perflbd.rc file that resides in the /var/opt/perf/ directory. The perflbd.rc file is maintained as a symbolic link to the datasources file.

<span id="page-48-1"></span>There is a repository server for each specific data source such as scopeux log files or DSI log files. When you first start up OV Performance Agent after installation, a default data source named SCOPE is already configured and provides a scopeux log file set.

<span id="page-48-3"></span>If you want to add other data sources, you can configure them in the datasources file. If you no longer want to view the OVPA or DSI log file data from OV Performance Manager, or process alarms for the log file, you can modify the datasources file to remove the data source and the path to the log file set. When you restart the coda daemon or the repository server, it reads the datasources file and makes the data available over datacomm linkages to analysis tools for each data source it finds. Restart coda or the repository server as described in [Datasources Configuration File Format on](#page-49-0)  [page 50](#page-49-0).

You can also remove the log file set if you no longer need the data. If you remove the log file set but do not remove the data source from datasources, coda or the repository server will skip the data source.

You might also choose to stop logging DSI data to a log file set but keep the coda daemon or the repository server open so you can view the historical data in OV Performance Manager. In this case, stop the dsilog process but do not delete the data source from the datasources file.

## <span id="page-49-0"></span>Datasources Configuration File Format

Each entry you place into the datasources configuration file represents a data source consisting of a single log file set. The entry specifies the data source name and location. Fields are case-insensitive except for the log file path name. The syntax is:

#### **datasource=datasource\_name logfile=logfile\_set**

- **datasource** is a keyword. **datasource\_name** is the name used to identify the data source. For example, the data source name used in alarm definitions or by analysis software. Data source names must be unique. They are translated into upper case. The maximum length for a data source name is 64 characters.
- <span id="page-49-2"></span>• **logfile** is a keyword. **logfile\_set** is the fully-qualified name identifying the DSI log file (created by the dsilog process, ending in.log), and is case-sensitive.

Following are two examples of the datasources file's data source entries:

datasource=SCOPE logfile=/var/opt/perf/datafiles/logglob datasource=ASTEX logfile=/tmp/dsidemo/log/astex/ASTEX\_SDL

After updating datasources, run the following command to make the new data sources available through coda:

#### **/usr/lpp/perf/bin/ovpa restart server**

If you are also running repository servers, run the following command to make the new datasources available through repository servers (rep\_server):

#### **/usr/opt/perf/bin/mwa restart server**

Note that stopping repository server processes results in any connection to OV Performance Manager being lost. For example, if you are drawing a graph on a data source and try to draw another graph, you will need to reselect the data source in OV Performance Manager and re-establish the connection when the repository server is started again.

<span id="page-49-1"></span>Examine the contents of the /var/opt/0V/log/coda.txt file to check if the coda daemon was activated or for error messages.

For specific examples of configuring DSI data sources, see "Configuring Data Sources" in Chapter 4 of the *HP OpenView Performance Agent for UNIX Data Source Integration Guide*.

## <span id="page-50-0"></span>Parm File

<span id="page-50-3"></span><span id="page-50-2"></span>The parm file is a text file that specifies configuration of the scopeux data collector including log file maximum sizes, interesting process threshold definitions, and application definitions. Comments in the file provide an overview of the various settings.

<span id="page-50-1"></span>The parm file is provided with OV Performance Agent in the /usr/opt/ perf/newconfig/ directory and is copied into the /var/opt/perf/ directory during installation, if there is not an existing /var/opt/perf/ parm file. For a complete description of the parm file and its parameters, see the "Parm File" section in Chapter 2 of the *HP OpenView Performance Agent for UNIX User's Manual*.

## <span id="page-51-0"></span>Defining Alarms

<span id="page-51-1"></span>If you plan to use alarms to monitor performance, you need to specify the conditions that generate alarms in a set of alarm definitions in the OV Performance Agent alarmdef file. When OV Performance Agent is first installed, the alarmdef file contains a set of default alarm definitions. You can use these default definitions or customize them to suit your needs.

For instructions on defining alarms, see Chapter "Performance Alarms," in your *HP OpenView Performance Agent for UNIX User's Manual*. This chapter also describes the alarm definition syntax, how alarms work, and how alarms can be used to monitor performance.

## <span id="page-52-0"></span>Viewing and Printing Documents

<span id="page-52-3"></span>OV Performance Agent software includes the standard OV Performance Agent documentation set in viewable and printable file formats. You can view the Adobe Acrobat format (\*.pdf) documents online and print as needed. ASCII text (\*.txt) documents are printable. However, you can view a text file on your screen using any UNIX text editor such as vi.

<span id="page-52-4"></span><span id="page-52-2"></span>The documents are listed in the following table along with their file names and online locations.

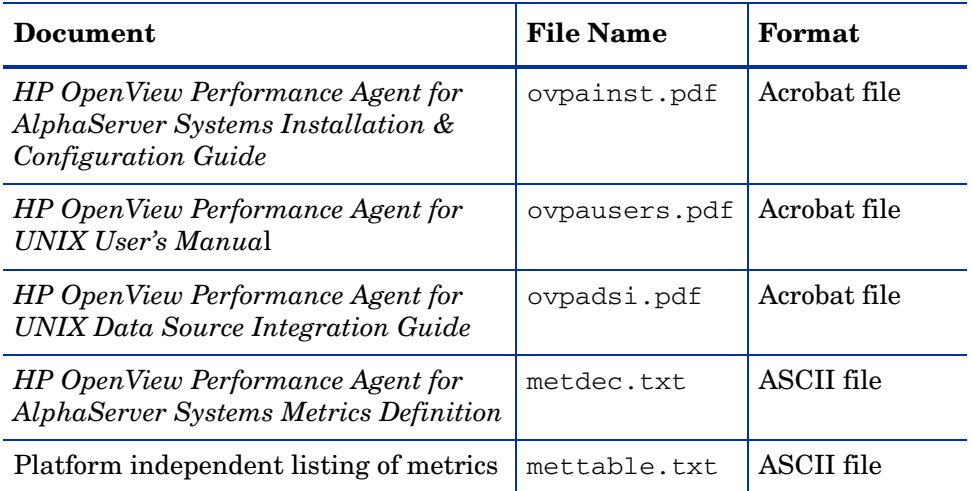

#### **Table 5 Printables**

#### Viewing Documents on the Web

The listed documents can also be viewed on the HP OpenView Manuals web site at:

#### <span id="page-52-1"></span>**[http://ovweb.external.hp.com/lpe/doc\\_serv](http://ovweb.external.hp.com/lpe/doc_serv)**

Select **Performance Agent** from the product list box, select the release version, select the OS, and select the manual title. Click **[Open]** to view the document online, or click **[Download]** to place the file on your computer.

### Adobe Acrobat Files

<span id="page-53-1"></span>The Adobe Acrobat files were created with Acrobat 7.0 and are viewed with the Adobe Acrobat Reader versions 4.0 and later. If the Acrobat Reader is *not* in your Web browser, you can download it from Adobe's web site:

#### **<http://www.adobe.com>**

While viewing a document in the Acrobat Reader, you can print a single page, a group of pages, or the entire document.

You can read a. PDF using the acroread command, if you have installed the Adobe Acrobat Reader on your system. Enter the following command where *<path>* is the location of the acroread command.

<span id="page-53-0"></span>*<path>***/acroread** *<filename>.pdf*

### ASCII Text Files

To print a .txt file, type:

**lp -dprintername** *filename*

For example,

**lp -dros1234 metdec.txt**

# <span id="page-54-0"></span>A Configuring Coda

## <span id="page-54-1"></span>**Introduction**

This appendix provides a list of options to configure coda and the BBC communication broker ovbbccb, using the ovconfchg tool to change the configuration settings for OV Performance Agent.

#### DISABLE\_PROSPECTOR

Use this option to specify the data collection preferences through coda, when both the OVO agent and OVPA are installed. The default value is false. The format is as follows:

#### **ovconfchg -namespace coda -set DISABLE\_PROSPECTOR** *<value>*

- true: coda will not collect data for the Coda datasource
- false: coda will collect the data for the Coda datasource

#### RESPONSE\_SIZE\_LIMIT

Use this command to specify the maximum amount of memory allocated by the coda daemon for a query response. The default value is 104857600 (100 megabytes). The format is as follows:

**ovconfchg -namespace coda -set RESPONSE\_SIZE\_LIMIT** *<value>*

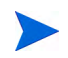

If the specified limit is exceeded the following error message appears:

coda\_out\_of\_resource

#### SSL\_SECURITY

Use this option to enable secure communication through coda. The default value is NONE. The format is as follows:

#### **ovconfchg -namespace coda -set SSL\_SECURITY** *<value>*

- NONE: coda does not require SSL connections for either the local or remote clients
- REMOTE: coda requires all remote connections to use SSL
- ALL: coda requires all connections (both local and remote) to use SSL

#### SERVER\_BIND\_ADDR

Use this option to specify the bind address for the server port. The default value is localhost. When the value is set to localhost, all clients connect to ovbbccb and requests are forwarded by ovbbccb to coda. The format is as follows:

#### **ovconfchg -namespace coda.comm -set SERVER\_BIND\_ADDR localhost**

#### LOG\_SERVER\_ACCESS

You can enable or disable the access to server using this option. If this option is set to true, the communcation broker BBC records every access to the server, providing information about the senders IP address, requested HTTP address, requested HTTP method, and response status. This value typically will not be changed.

#### **ovconfchg -namespace coda.comm -set LOG\_SERVER\_ACCESS false**

#### **PROXY**

Use this option to configure the proxy. The format is as follows:

#### **ovconfchg -ns bbc.http -set PROXY proxy:port+(a)-(b)**

Where, the variables  $a$  and  $b$  are comma separated lists of hostnames, networks, and IP addresses that apply to the proxy.

Multiple proxies may be defined for one PROXY key using the ";" or "," delimiter. "-" before the list indicates that those entities do not use this proxy, "+" before the list indicates that those entities use this proxy. The first matching proxy is used.

For example:

**ovconfchg -ns bbc.http -set PROXY srv1.abc.com:8088+\* ovconfchg -namespace coda.comm -set SERVER\_PORT 0**

#### SERVER\_PORT

You can configure the port settings of the default port used by the the BBC communication broker. Use the ovconfchg tool to change the port settings on the OV Performance Agent system. Type the commands:

**ovconfchg -ns bbc.cb.ports -set SERVER\_PORT <***port number***> ovconfchg -namespace coda.comm -set SERVER\_PORT <***port number***>**

# **Glossary**

#### **A**

#### **alarm**

An indication of a period of time in which performance meets or exceeds user-specified alarm criteria. Alarm information can be sent to an analysis system (such as OV Performance Manager) and to OV Operations. Alarms can be identified in historical data log files using the utility program.

#### **alarm generator**

Handles the communication of alarm information. It consists of perfalarm and the agdb database. The agdb database contains a list of OV Performance Manager analysis nodes (if any) to which alarms are communicated, and various on/off flags that you set to define when and where the alarm information is sent.

#### **alarmdef file**

The file containing the alarm definitions in which alarm conditions are specified.

#### **application**

 A user-defined group of related processes or program files. Applications are defined so that performance software can collect performance metrics for and report on the combined activities of the processes and programs.

#### **application log file**

*See* **logappl**.

#### **coda daemon**

A daemon that provides collected data to the alarm generator and analysis product data sources including scopeux log files or DSI log files. coda reads the data from the data sources listed in the datasources configuration file.

#### **D**

#### **data source**

Consists of one or more classes of data in a single scopeux or DSI log file set. For example, the OV Performance Agent SCOPE data source is a scopeux log file set consisting of global data. See also **datasources file**.

#### **datasources file**

A configuration file residing in the /var/opt/OV/conf/perf/ directory. Each entry in the file represents a scopeux or DSI data source consisting of a single log file set. See also **perflbd.rc**, **coda** and **data source**.

#### **data source integration (DSI)**

The technology that enables OV Performance Agent to receive, log, and detect alarms on data from external sources such as applications, databases, networks, and other operating systems.

#### **default.txt**

A communications configuration file used to customize communication parameters for HP OpenView applications.

#### <span id="page-59-0"></span>**device**

A device is an input and/or output device connected to a system. Common devices include disk drives, tape drives, CD-ROM drives, printers, and user terminals.

#### **device log file**

*See* **logdev**.

#### **DSI**

*See* **data source integration**.

#### **C**

#### **DSI log files**

Log files containing self-describing data that are created by OV Performance Agent's DSI programs.

#### **E**

#### **extract**

An OV Performance Agent program that allows you to extract (copy) data from raw or previously extracted log files and write it to extracted log files. It also lets you export data for use by analysis programs.

#### **extracted log file**

A log file created by the extract program. It contains user-selected data ranges and types of data. An extracted log file is formatted for optimal access by the workstation analysis tool, OV Performance Manager. This file format is suitable for input to the extract and utility programs and is the preferred method for archiving performance data.

#### **G**

#### **global**

A qualifier that implies the whole system.

#### **global log file**

*See* **logglob**.

#### **L**

#### **log file set**

A collection of files that contain data collected from one source.

#### **logappl**

The raw log file that contains measurements of the processes in each user-defined application.

#### **logdev**

The raw log file that contains measurements of individual device (such as disk and netif) performance.

#### **logglob**

The raw log file that contains measurements of the system-wide, or global, workload.

#### **logindx**

The raw log file that contains additional information required for accessing data in the other log files.

#### **logproc**

The raw log file that contains measurements of selected "interesting" processes. A process becomes interesting when it is first created, when it ends, and when it exceeds user-defined thresholds for CPU use, disk use, response time, and so on.

#### **M**

#### **mwa script**

The OV Performance Agent script that has options for starting, stopping and restarting OV Performance Agent processes such as the scopeux data collector, coda**,** ovc, ovbbccb, perflbd**,** rep\_server, and the alarm generator. See also the mwa man page.

#### **O**

#### **ovbbccb**

The OpenView Operations Communication Broker for HTTP(S) based communication controlled by ovc. See also **coda** and **ovc**.

#### **ovc**

The OpenView Operations controlling and monitoring process. In a standalone OVPA installation, ovc monitors and controls coda and ovbbccb. If OVPA is installed on a system with OpenView Operations for UNIX 8.x agent installed, ovc also monitors and controls OpenView Operations for UNIX 8.x processes. See also **coda** and **ovbbccb**.

#### **ovpa script**

The OV Performance Agent script that has options for starting, stopping and restarting OV Performance Agent processes such as the scopeux data

collector, alarm generator, ovc, ovbbccb, and coda. See also the ovpa man page.

#### **OV Performance Manager**

Provides integrated performance management for multi-vendor distributed networks. It uses a single workstation to monitor environment performance on networks that range in size from tens to thousands of nodes.

#### **P**

#### **parm file**

An OV Performance Agent file containing the parameters used by scopeux to customize data collection.

#### **perflbd.rc**

A configuration file residing in the /var/opt/perf/ directory. This file is maintained as a symbolic link to the datasources file. See also **datasources file.**

#### **perfstat**

A program that displays the status of all performance processes in your system.

#### **PerfView**

*See* **OV Performance Manager**.

#### **process**

Execution of a program file. It can represent an interactive user (processes running at normal, nice, or real-time priorities) or an operating system processes.

#### **process log file**

*See* **logproc**.

#### **raw log file**

Summarized measurements of system data collected by scopeux. See **logappl**, **logproc**, **logdev**, **logtran**, and **logindx**.

#### **real time**

The actual time in which an event takes place.

#### **repository server**

A server that provides data to the alarm generator and the OV Performance Manager analysis product. There is one repository server for each data source configured in the perflbd.rc configuration file. *See also* **data source**.

#### **resize**

Changes the overall size of a log file using the utility program's resize command.

#### **run file**

Created by the scopeux collector to indicate that the scopeux process is running. Removing the run file causes scopeux to terminate.

#### **S**

#### **scopeux**

The OV Performance Agent data collector program that collects performance data and writes (logs) it to raw log files for later analysis or archiving. *See also* **raw log files**.

#### **scopeux log files**

*See* **raw log files**.

#### **status.scope file**

Created by the scopeux collector to record status, data inconsistencies, and errors.

#### **R**

#### **system ID**

The string of characters that identifies your system. The default is the host name as returned by uname -n.

**U**

#### **utility**

An OV Performance Agent program that allows you to open, resize, scan, and generate reports on raw and extracted log files. You can also use it to check parm file and alarmdef file syntax, and obtain alarm information from historical log file data.

# <span id="page-66-0"></span>Index

## A

alarmdef file, [23,](#page-22-1) [24](#page-23-1), [52](#page-51-1) alarm generator, starting, [22](#page-21-2) alarms, [52](#page-51-1) authip file, [46](#page-45-0) examples, [47](#page-46-0) formatting, [47](#page-46-1)

## C

client authentication, [46](#page-45-1) coda.log file, [50](#page-49-1) communicating across a firewall, [37](#page-36-2) communication protocols, [10](#page-9-3) configuring data sources, [49](#page-48-1) OVPM and OVPA firewall communication, [37](#page-36-3) OVPM C.03.00 and later with OVPA firewall communication, [37](#page-36-4) OV Reporter and OVPA firewall communication, [41](#page-40-1)

configuring data sources, [49](#page-48-2)

## D

data sources configuring, [49](#page-48-2) deleting, [49](#page-48-3) DSI, [49](#page-48-2) SCOPE, [49](#page-48-2) scopeux, [49](#page-48-2) defining alarms, [52](#page-51-1) deleting data sources, [49](#page-48-3) disk space requirements, [11](#page-10-1) documentation viewing on AIX, [53](#page-52-1) viewing on the web, [53](#page-52-1) DSI data sources, [49](#page-48-2)

### E

environment variables, [26,](#page-25-2) [27](#page-26-0) extract program, [50](#page-49-2)

### F

files /etc/default/mwa, [26](#page-25-2) alarmdef, [52](#page-51-1) ASCII, [54](#page-53-0) coda.log, [50](#page-49-1) parm, [51](#page-50-1) perflbd.rc, [23](#page-22-1), [24,](#page-23-1) [49](#page-48-1) status.scope, [29](#page-28-1)

firewall communicating across, [30](#page-29-1) overview of OVPA communications configuration, [32](#page-31-1) systems with multiple IP addresses, [36](#page-35-2) firewalls, [37](#page-36-2) communicating across, [37](#page-36-2) configuring OV Reporter and OVPA communication, [41](#page-40-1) configuring with OVPM C.03.00 and later, [37](#page-36-5) configuring with OV Reporter A.02.00 and later, [41](#page-40-2)

## H

hardware requirements, [9](#page-8-3)

### I

install.mwa script, [19](#page-18-1)

installation procedures, [12](#page-11-1) installing from CD-ROM, [14](#page-13-1) installing on symbolic links, [17](#page-16-2) installing with OV Operations installed on your system, [17](#page-16-3)

installation requirements, [9](#page-8-4) disk space, [11](#page-10-1) hardware, [9](#page-8-5)

#### M

metric definitions, printing, [53](#page-52-2) mwa.remove script, [20](#page-19-1) mwa script, [22](#page-21-2)

### O

ovpa scripts ovpa start, [23](#page-22-2) OV Performance Agent alarms, [52](#page-51-1) documentation set, [53](#page-52-3) how it works, [7](#page-6-2) removing, [20](#page-19-1) starting, [22](#page-21-2) status files, [29](#page-28-1) OV Performance Manager configuring OVPM C.03.00 and later with OVPA firewall communication, [37](#page-36-4) firewall configuration with OVPA, [37](#page-36-6) OV Reporter firewall configuration, [41](#page-40-3)

### P

parm file, [51](#page-50-2) configuration, [51](#page-50-3) restarting, [23,](#page-22-1) [24](#page-23-1) perflbd, [49](#page-48-2) perflbd.rc file, [23](#page-22-1), [24](#page-23-1), [49](#page-48-1) printable files, [53](#page-52-3) printing documents, [53,](#page-52-4) [54](#page-53-1)

#### R

removing OV Performance Agent, [20](#page-19-1) Reporter see OV Reporter, [41](#page-40-3) repository servers, [49](#page-48-2) restarting, [23,](#page-22-1) [24](#page-23-1) restricting RPC addresses, [42](#page-41-0) RPC\_SUPPORTED\_NETADDRS environment variable, [42](#page-41-0)

### S

SCOPE default data source, [49](#page-48-2)

scopeux data sources, [49](#page-48-2) starting, [22](#page-21-2) starting alarm generator, [22](#page-21-2) OV Performance Agent, [22](#page-21-2) scopeux, [22](#page-21-2) using mwa, [24](#page-23-2) using ovpa, [23](#page-22-3) status.scope file, [29](#page-28-1) status files coda.txt, [29](#page-28-2) status.alarmgen, [29](#page-28-3) status.perfalarm, [29](#page-28-4) status.perflbd, [29](#page-28-5) status.rep\_server, [29](#page-28-6) status.scope, [29](#page-28-7) status files, OV Performance Agent, [29](#page-28-1) symbolic links, [17](#page-16-4)

### T

target nodes, [60](#page-59-0)

### V

variables, [26,](#page-25-3) [27](#page-26-0) MWA\_LLBD\_COMMAND, [27](#page-26-1) MWA\_PROTOCOL, [27](#page-26-2) MWA\_RPC\_INETADDR, [27](#page-26-3) MWA\_START, [27](#page-26-4) MWA\_START\_COMMAND, [27](#page-26-5) RPC\_RESTRICTED\_PORTS, [28](#page-27-0) RPC\_SUPPORTED\_NETADDRS, [28](#page-27-1) RPC\_UNSUPPORTED\_NETIFS, [28](#page-27-2)